# Creating a Website Feedback Survey

## **First, plan.**

- What's the primary purpose for the survey?
- What questions will you ask?
- Will this be page-specific, or a site-wide tab?
- Plan a title and description to catch interest (20-character limit).
- Decide how long you'll be keeping the feedback tab on the page or site.

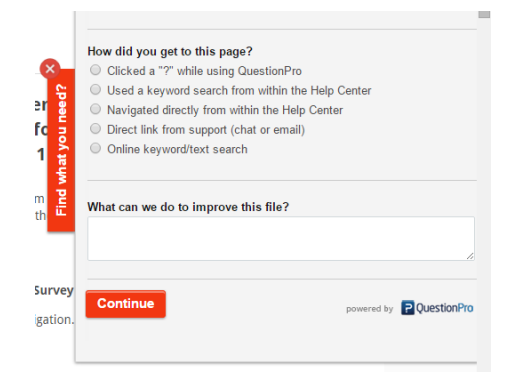

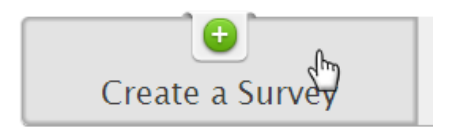

### **Next, create.**

- Create from scratch or use a template.
- Remember the thank-you page.

## **Then, get the code and use it on your site!**

- Send Survey  $\rightarrow$  Website Embed  $\rightarrow$  See Options  $\rightarrow$  Website Feedback.
- Select your settings.
- Copy the code.
- Paste it in the HTML for your site.

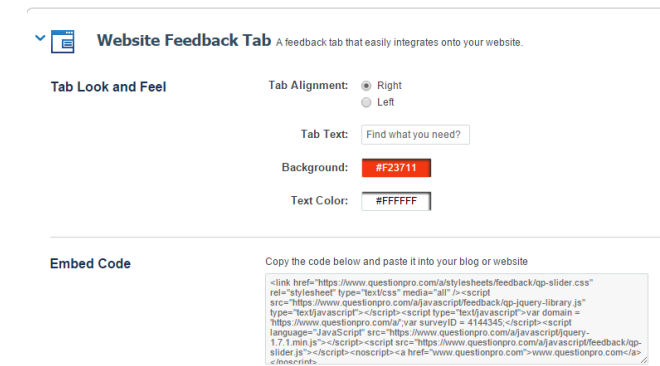

More info in the Help Center:<http://www.questionpro.com/help/621.html>

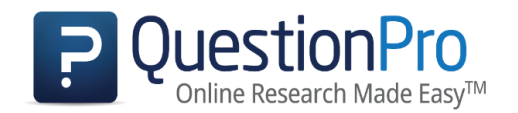

# Best Practices: Website Feedback Surveys

#### **When is a website feedback survey tab best used?**

- 1. To get feedback on a specific page.
- 2. To gather signups for a newsletter or blog.
- 3. To promote special offers in return for feedback.
- 4. To get feedback in general about your site.

#### **Where should I place a feedback tab on my site?**

- 1. If the purpose is to get general feedback, place the same survey tab on every page of your site.
- 2. If the purpose is to get feedback on a specific element on a specific page, keep it limited only to the relevant page.
- 3. Place the code further down the page so that the rest of the page loads before the survey tab loads.

### **Website Feedback Survey Design Tips**

- 1. Catch attention with a pop of color.
- 2. Create a catchy title for the tab (20-character limit).
- 3. Keep the survey itself short.
- 4. Use simple questions and straightforward text.
- 5. Test it out before the tab goes live.
- 6. Don't forget the thank-you page.

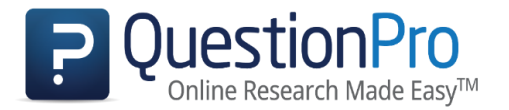